## **IMMP skills - buttons**

**Shape Format** and then **Shape Fill** and **Shape Outline** let you change the way the shape looks

Use shapes to create buttons to link slides together

View

Help

WordArt Styles

**Shape Format** 

 $\mathbf{A}$ A

Slide Show

*<u>A</u>* Shape Fill <sub>γ</sub>

Shape Outline **Theme Colors** 

Review

nsitions

Abc

Anima

Abc

Abc

Shape Styles

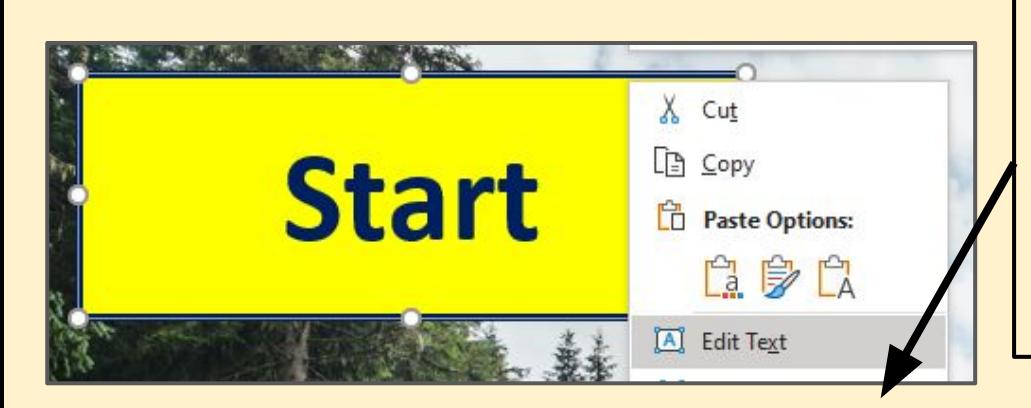

**Right click** > **Edit Text** to add text to the shape to create a useful button

You can format the text anyway you need.

## **IMMP skills - links**

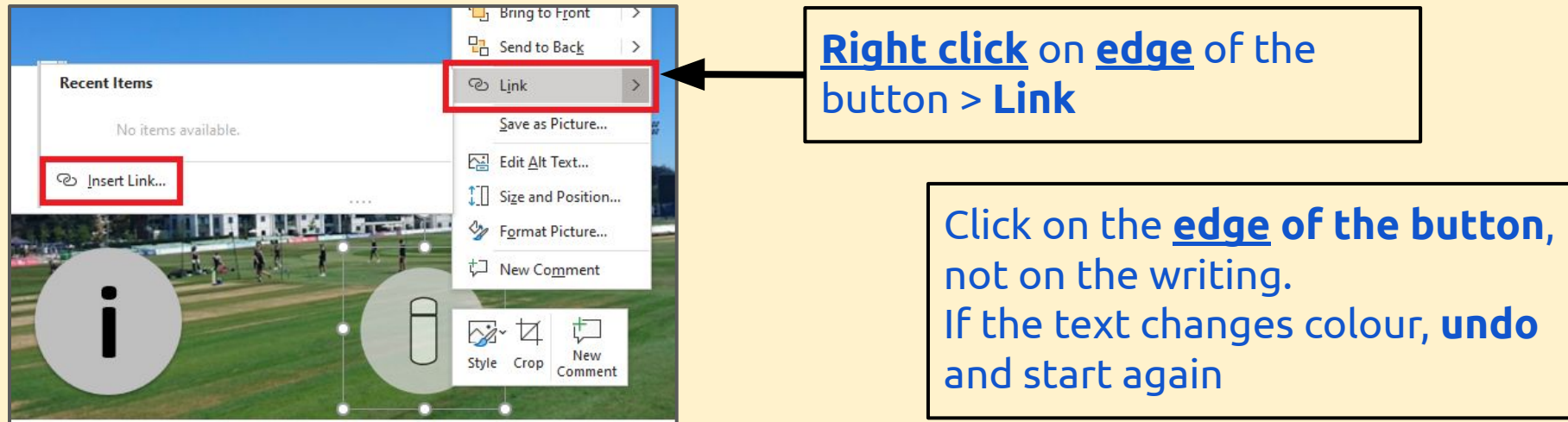

## **IMPORTANT:** Then **Place in This Document** > choose the **slide** to link to > **OK**

Test your links - this is tricky

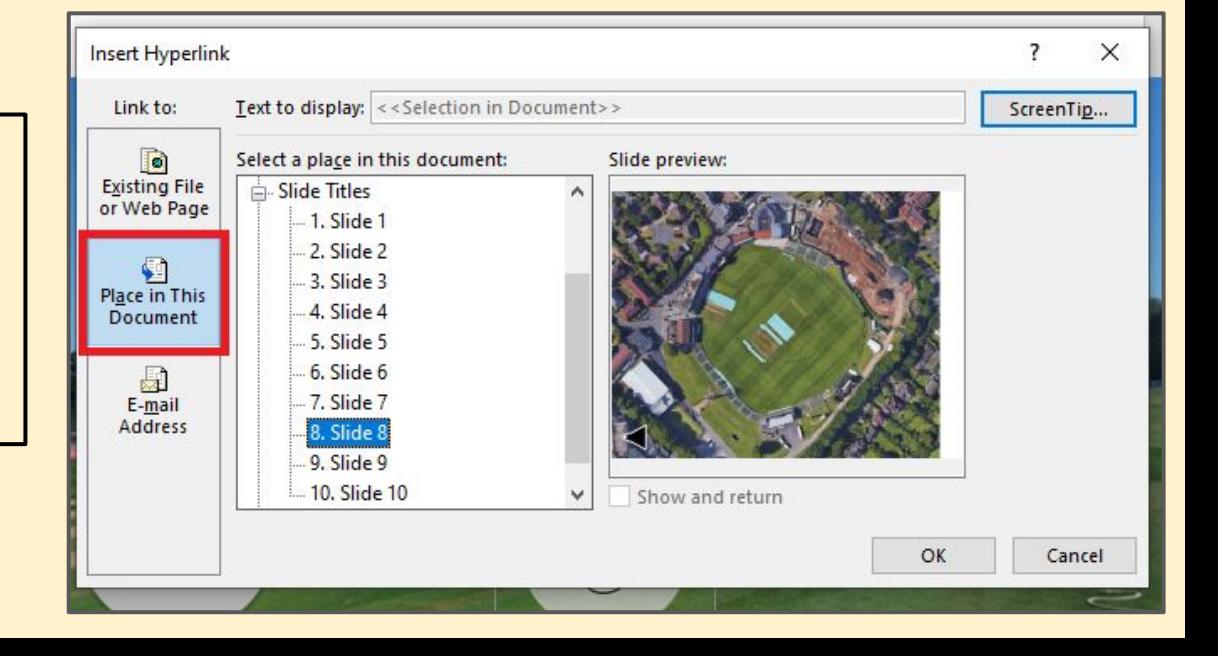